## 16.17 CheckBox

In den nächsten zwei Kapiteln werden die beiden Komponenten CheckBox und RadioButton beschrieben. Jede Komponente hat ihre spezifische Funktion:

- Eine CheckBox ist eine Komponente zum Aktivieren/Deaktivieren *einer* Option.
- Ein RadioButton dagegen ist eine Komponente zur Auswahl *einer* Option aus einer Gruppe von *mindestens* 2 Optionen. Jede Option wird durch einen RadioButton der Gruppe repräsentiert. und es kann nur genau eine Option ausgewählt werden.

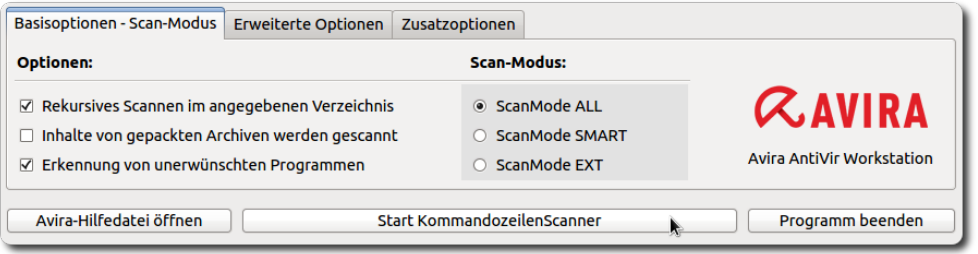

Abbildung 16.17.1: Drei CheckBoxen und eine Gruppe von drei RadioButton

- Für den Scanner → Abbildung 16.17.1 setzen Sie zum Beispiel mit drei CheckBoxen 8 völlig unabhängig voneinander existierende Varianten – von alle drei Optionen ☑☑☑ gesetzt bis keine Option □□□ gesetzt.
- Für den Scan-Modus können Sie mit drei RadioButton nur einen Modus aus drei möglichen Modi auswählen, da alle drei RadioButton zur gleichen Gruppe gehören und nur ein RadioButton aktiv gesetzt werden kann.

Die Komponente CheckBox (gb.qt4) implementiert eine CheckBox, die markiert werden kann oder nicht. Wenn die Tristate-Eigenschaft festgelegt ist, dann wird der CheckBox-Zustand im Sinne von "Zustand unbekannt (nicht definiert)" oder "soll nicht geändert werden" interpretiert.

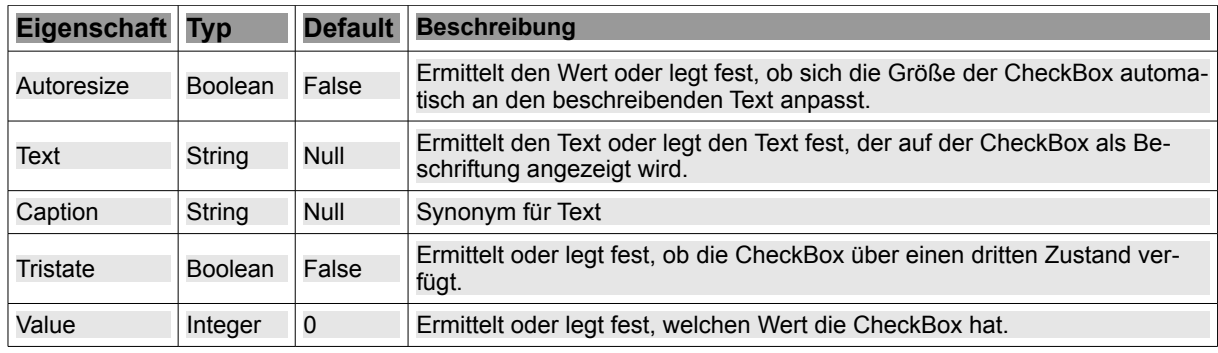

Tabelle 16.17.1: Eigenschaften CheckBox

Die Eigenschaft *CheckBox.Value* kann drei Werte annehmen -1, 0 oder 1. Dabei gilt für den Zustand im Zusammenhang mit den definierten CheckBox-Konstanten und der .Tristate-Eigenschaft:

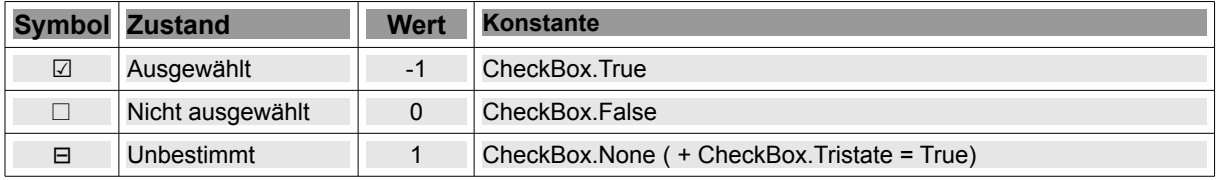

Tabelle 16.17.2: Werte der Eigenschaft CheckBox.Value

Das Klick-Ereignis wird ausgelöst, wenn der Benutzer auf die CheckBox klickt und es ändert sich der Zustand der CheckBox. Gilt *CheckBox.Tristate = False*, dann ändert sich der Zustand alternativ. Sonst gilt die Reihenfolge: ⎕ → ⊟ → **☑** ! Davon können Sie sich selbst schnell überzeugen, wenn Sie für eine CheckBox die Eigenschaft *CheckBox.Tristate* auf *True* oder *False* setzen und diese Ereignisbehandlungsroutine einsetzen:

```
Public Sub CheckBox1_Click()
   Select CheckBox1.Value
   Case -1      Print "CheckBox checked"  ' Zustand: ausgewählt
       Case 0
           Print "CheckBox unchecked"  ' Zustand: nicht ausgewählt
    Case CheckBox1.None
      Print "CheckBox indeterminate"  ' Zustand: indifferent
   End Select
End CheckBox1_Click()
```
Das ist schon bemerkenswert: Die gesamten Quelltexte (trunk/) von Gambas zeigen nur im mitgelieferten Beispiel *GameOfLife* eine Anwendung von CheckBox.Tristate.